## **Developing Assignments for FitFocus**

A Portion of the Presentation "Healthy Active Living Exercises" for Special Area Group Conference Winnipeg, October 2009

• Sarah Prowse and Rachel Prowse**FitFocus** 

Software for Physical Activity Analysis

(complement to FoodFocus: nutrition analysis software)

Phone: 204-453-6060

Web: www.fitfocus.com

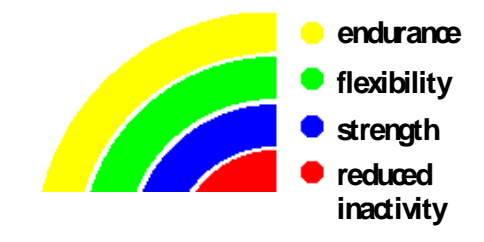

Balancing an<br>Active Lifestyl

# **Structuring Assignments using FitFocus**

- HELP information
- $\overline{\phantom{a}}$ Comparing activities in a related group
- Adding strength and flexibility components
- m. Analysis of more than one activity
- **Saving an activity list to a file**
- **Sorting an activity list**
- **Changing data in an activity list.**

#### **Help Information**

Q. *What is endurance*?

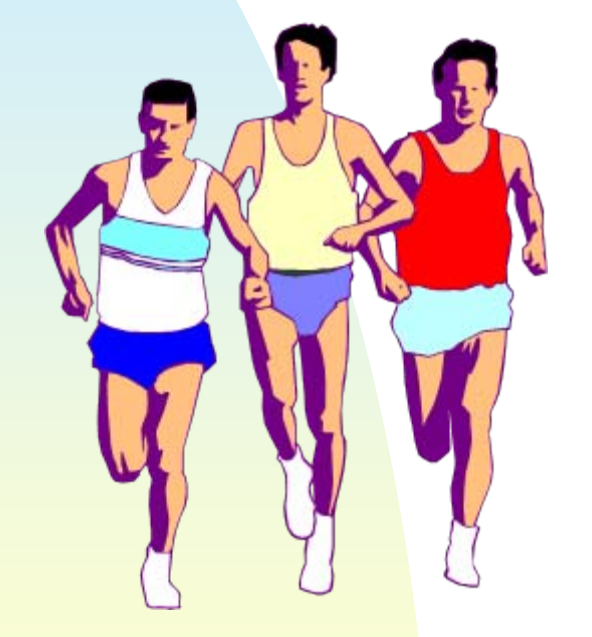

Use: HELP/ ENDURANCE

 $\mathcal{L}$  Q. *How does inactivity affect one's health*?

Use: HELP/ INACTIVITY

### **Help Information**

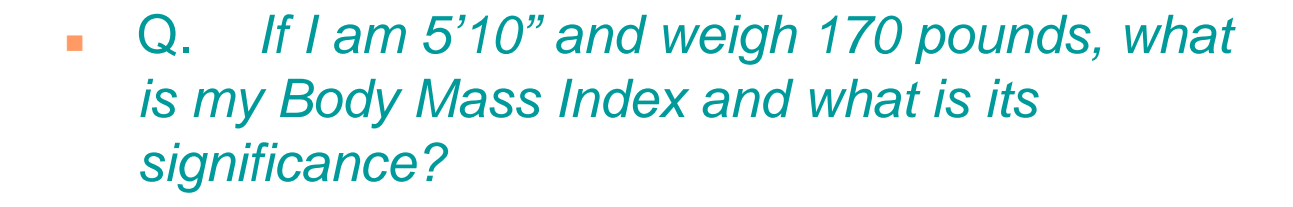

Use HELP/ BODY COMPOSITION/ BODY MASS INDEX

A. BMI = 24 and recommended range is 20 - 25.

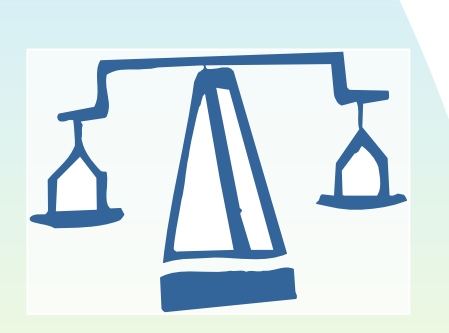

## **Comparing Activities in a Group \***

Г Q. *What are the least and the most intense winter activities*?

Use

П

 ACTIVITY BY TYPE/ ACTIVITIES/ WINTER/ ALL SORT/ by ENERGY RATE/ MET or SORT/ by ENERGY RATE/ KCALORIES/HR

> A. Least: snowmobiling Most: cross-country ski uphill

(Note - lower corner shows energy rate, snowmobiling 3.5 MET (245 kcal/hr), **\* By Intensity** ski 16.5 MET (1155 kcal/hr))

## **Comparing Activities in a Group\***

Similarily

 $\mathbf{r}$  Q. *What are examples of work activities that are 'inactive'*?

Use

- $\bullet$  ACTIVITY BY EFFORT/ INACTIVE  $\overline{\phantom{a}}$  SORT/ by ENERGY RATE/ MET
- A. Sitting at desk, Milking by machine, Typing/computer use, Police riding in car

(Note - Sort is from most to least so most intense activities are on top.)

**\* By Intensity**

# **Comparing Activities in a Group\***

Similarily

 Q. *What is the range of effort to mow a lawn*?

Use

Â

∍ Search "mow lawn"

 SORT/ by ENERGY RATE/ MET or SORT/ by ENERGY RATE/ KCALORIES/HR

 A. Riding mower 2.5 MET (175 Kcal/hr) Power mower 5.5 MET (385 Kcal/hr) Hand mower 6.0 MET (420 Kcal/hr)

**\* By Intensity**

### **Adding Strengthening Exercises**

Н *10 reps of: Situps Chinups Pushups twice a week compare to guidelines\*?*

 Q. *How do 1 set of Heel raises*

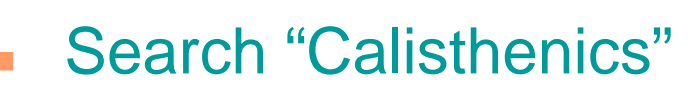

- Enter date, duration (and effort, heart rate)
- Select "Add Details"
- Add Exercises

A. 40% of target reps,

40% of muscle groups

**\*** Guidelines based on Health Canada and professional recommendations.

## **Adding Flexibility Exercises**

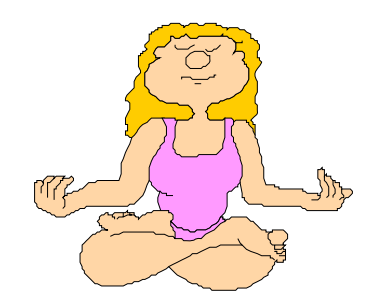

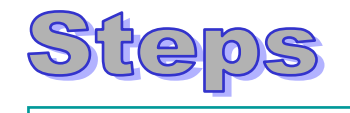

The steps are similar to adding strengthening exercises except search for "**stretch**" and follow similar steps to add flexibility exercises.

### **Analysis of More than One Activity**

- Q. *How would light office work 8 hr/work day; 4 hrs per day sitting in a car, reading or TV watching compare to endurance and inactivity guidelines?*
- **Search for "light office"**

र्ति

 $\bigoplus$ 

 $| 0 \rangle$ 

S

- $\bullet$ Enter 8 hr/day, 5 days/week
- Â Search for "sit TV", enter 4 hr/day, 7 days/week
- Â View Analysis Results: Endurance 0% (ie bad)

Inactivity 5 % (due to excessive inactivity) Benefits 0% (no active Considered  $\blacksquare$ 

### **Analysis of More than One Activity**

- Q. *How would a summer job that daily involves 1 hr of laying sod + 1 hr general gardening compare to endurance guidelines?*
- $\bullet$ Select by Type\ Work\ Lawn & Garden\ All
	- $\bullet$  Select Laying Sod, 1 hr/day, 5 days/week
		- $\bullet$ Select Gardening General, 1 hr/day, 5 days/week
	- $\bullet$  View Analysis Results: Endurance 161%

 $\bigoplus$ 

 $\sqrt{2}$ 

S

Inactivity 100% (ie good) Benefits 100% - 242%

(excluding Living Restrictions

which is most relevant for older persons)

### **Sorting Activity List**

 Q. *Which takes the most energy? running 1 mile (8 min/mile or 5 min/km)*

 *walking 1 mile (15 min/mile or 15 min/1.6 km)*

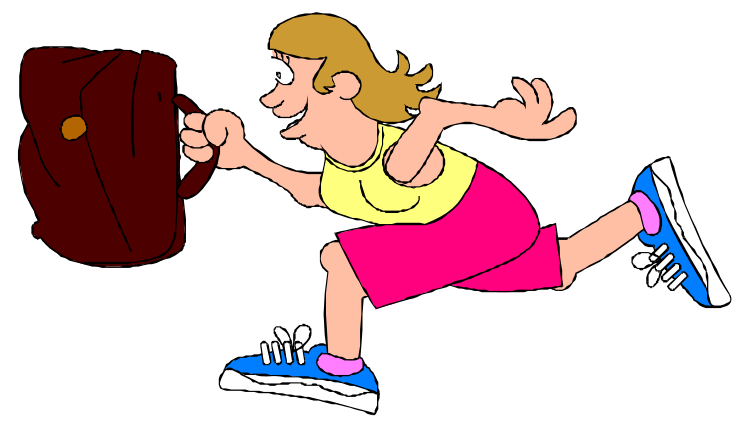

#### Steps

- ¿ Load all activities into list
- ¿SORT/ by ENERGY/KCAL
- ¿ View results (select item, read bottom line): run 1 mile 117 Kilocalories walk 1 mile 88 Kilocalories

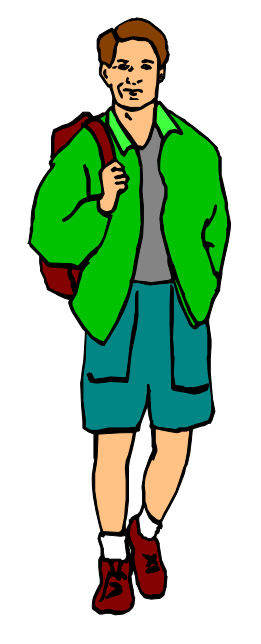

### **Save and Restore Activity List**

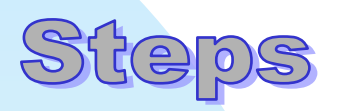

- $\land$  Use activities from last example (walk, run 1 mile)
- ¿ FILE\ SAVE ACTIVITY LIST\ NEW FILE
- $\blacktriangle$ Enter file name (i.e. WalkRunTest)
- ¿FILE\ NEW ACTIVITY LIST (to get rid of list)
- ¿ FILE\ LOAD ACTIVITY LIST\ NEW FILE (select file WalkRunTest and activities are restored)

### **Changing Quantities in a List**

- Q. *How can I modify the duration of an activity and add stretching exercises?*
- $\bullet$ Use activity list from last example (run 1 mile)
- ∍ Double click on activity
- $\bullet$ Select "Update Activity"
- **Enter new duration**

巨

 $\mathcal{S}$ 

- Â Select "Add Details" and add stretching exercises as in previous example
- $\bullet$ OK to save changes and update selected activity

### **Copy Activity in a List**

- Q. *How can I copy an activity and create a similar activity on another date?*
- $\bullet$ Use activity list from last example (run 1 mile)
- ∍ Double click on activity
- $\bullet$ Select "Copy Activity"

旨

 $\mathcal{A}_f$ 

- $\bullet$ Enter new date and any other changes
- OK to save changes and add to list as a new activity item

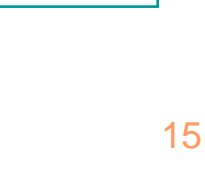

#### **Presentation Overview**

- a. Tour of FitFocus program
- Developing assignments with FitFocus
- **Answering basic health/fitness questions with FitFocus**
- **Sample physical activity analysis assignment with health benefit considerations**
- **Curriculum relevance of computer analysis of** activities and FitFocus design features

### **Sample Assignment**

- *Choose endurance activities for a sedentary 17 year old whose only initial activity is walking the dog (20 min, once per week). Objectives include:*
- $\mathbf{r}$ meet 70% of the active time (and energy) target
- $\blacksquare$ represent at least three different activity groups
- $\blacksquare$ include at least one activity of moderate intensity
- L spend at least 30 min/week in heart rate target zone in an activity requiring vigorous intensity
- achieve at least 70% of disease risk reduction associated with physical activity
- Г no more than one activity that involves a cost

## **Some Alternative Approaches**

Continue just walking the dog

 $\mathcal{C}$  .

- Play catch or other sport on weekend
- Start walking to class (20 min each way)
	- Start running program (assume 10 min mile possible with 150 bpm heart rate)

#### **FitFocus Demonstration**

*Use FitFocus To:*

- $\mathbf{r}$ set "Who" to 17 year old (note heart rate range)
- m. choose selected activities, duration & effort
- $\mathbf{r}$ check rainbow display
- ٠ use "Endurance" analysis to compare to time and energy targets and view actual and perceived effort
- $\blacksquare$  adjust durations and/or add/delete activities to meet assignment objectives
- use "sort" to find activities which are most appropriate

#### **FitFocus Demo** Initial State

- 1. Select use By Search "walk dog"
	- 20 minutes (assume pulse 100bpm)
	- once per typical week (Wed)
- Note: only one type of activity r

#### 2. Analysis: Rainbow shows low endurance

- Endurance analysis: low scores for active time and energy expended; activity light not moderate and not in heart rate zone $\mathsf{X} \mathsf{X} \mathsf{X}$
- $\mathcal{L}_{\mathcal{A}}$  Benefits analysis: disease reduction low V - Cost OK rrrr

#### **FitFocus DemoAdd Catch**

1. Select \* catch football (by Search) \* 60 minutes \* once per typical week (Sat) Note: only 2 activity groups 2. Analysis: Rainbow no change \* Endurance Analysis: activity is "light", has no impact \* Benefits Analysis: no change \* Cost OK $\mathsf{X}\mathsf{X}\mathsf{X}$ V  $\bm{\times}$ xxxx

#### **FitFocus DemoShoot baskets**

V

xx

 $\bm{x}$ 

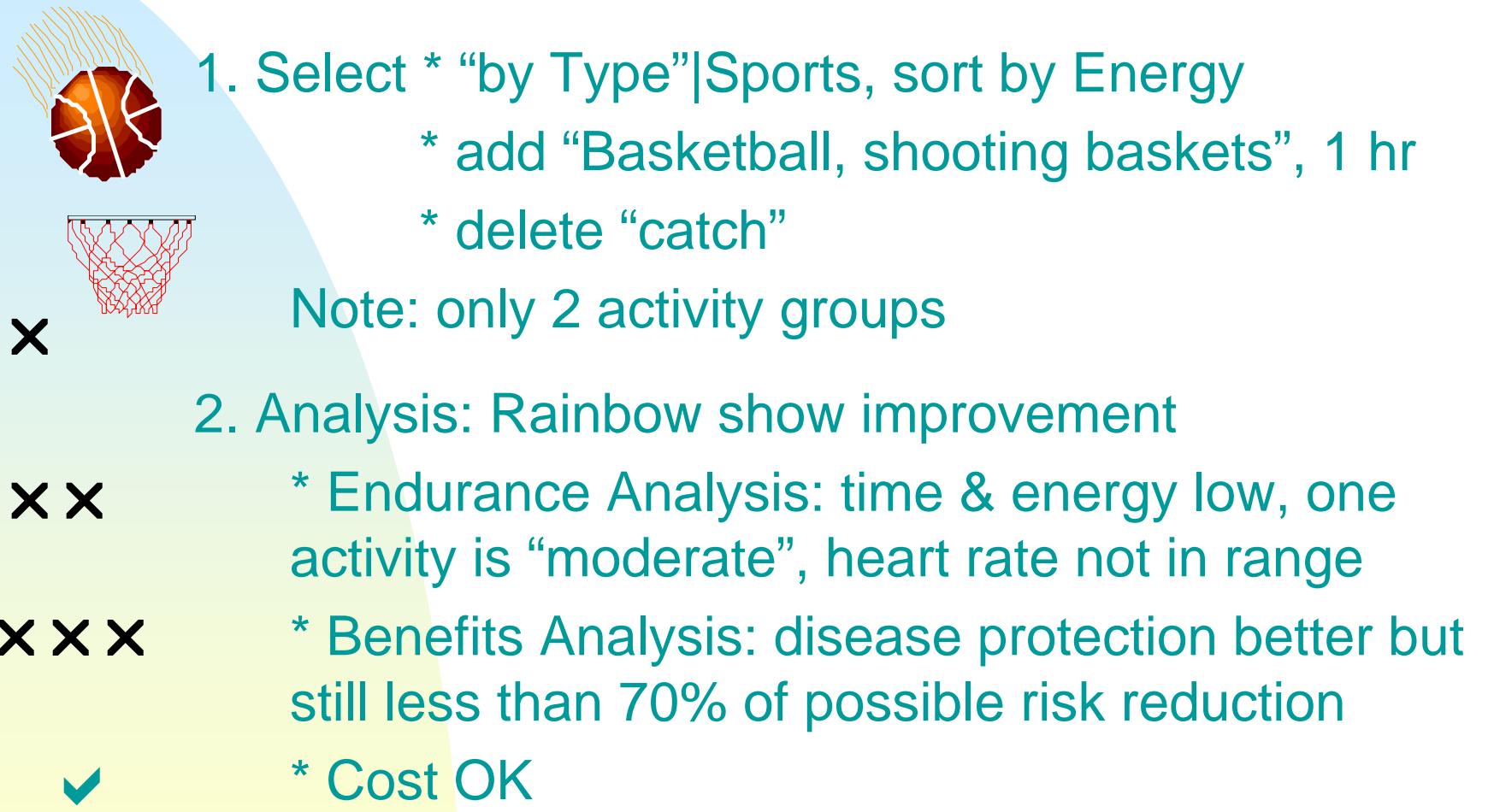

#### **FitFocus DemoWalk to class**

- Modify \* delete "walk dog"
	- \* add "walk to class", 20 min each way,
		- 5 days per week
- Note: only 2 activity groups  $\bm{\times}$

**xx** 

 $\bm{\times}$ 

V

V

#### 2. Analysis: Rainbow shows improvement

- \* Endurance Analysis: time & energy low, all activities "moderate", heart rate not in range
	- \* Benefits Analysis: disease protection better than 70% of possible risk reduction in many cases

\* Cost excellent: reduce bus/drive cost

#### **FitFocus DemoStart to run**

1. Modify \* add "run 10 min/mile" \* 2 days per week for 1 mile \* pulse 150 bpm assumed Note: 3 activity groups 2. Analysis: Rainbow OK \* Endurance Analysis: time & energy OK, one activity "vigorous", heart rate in range \* Benefits Analysis: disease protection better than 70% of possible risk reduction in all cases (except Living Restrictions which is for the old) \* Cost excellent: reduce bus/drive cost

V

V

V

V

V

## **Contacts:**

For educational software:

FitFocus-Software for Physical Activity Analysis FoodFocus-Software for Nutrition Analysis

Contact: Viola Prowse, FoodFocus 721 South Drive, Winnipeg, Mb R3T 0C2 Phone: 204-453-6060Fax: 204-477-9906 Email: vprowse@foodfocus.com Web site: www.foodfocus.comor www.fitfocus.com

## **Developing Assignments for FitFocus**

A Portion of the Presentation "Healthy Active Living Exercises" for Special Area Group Conference Winnipeg, October 2009

• Sarah Prowse and Rachel Prowse**FitFocus** 

Software for Physical Activity Analysis

(complement to FoodFocus: nutrition analysis software)

Phone: 204-453-6060

Web: www.fitfocus.com

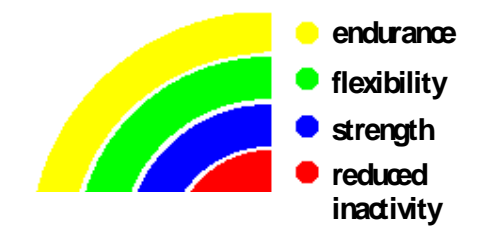

Balancing an<br>Active Lifestyl